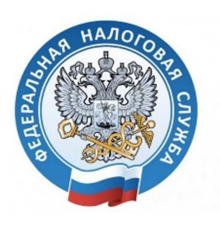

# **МЕЖРАЙОННАЯ ИФНС РОССИИ №9 ПО ПРИМОРСКОМУ КРАЮ**

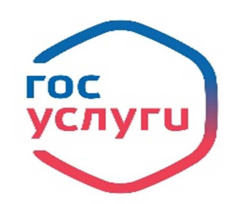

 Узнать о наличии задолженности по имущественным налогам можно при помощи портала **Госуслуги** прямо не выходя из дома, или не покидая рабочего места.

# **Как это сделать?**

 **1 способ:** Авторизоваться на портале, если Вы еще не проходили регистрацию, для этого:

**- Введите свои персональные данные** (имя, фамилию, номер мобильного телефона).

 После ввода данных для регистрации, следует **нажать клавишу «Зарегистрироваться».** На телефон придет СМС с **кодом для подтверждения**, который следует ввести и нажать кнопку **«Подтвердить».** 

#### **- Задайте пароль и дважды кликните на кнопку «Сохранить».**

 Таким образом, Вы прошли начальную регистрацию. **Лучше сразу заполнить раздел «Регистрационные данные»** и для Вашего пользования будет доступно большее количество электронных сервисов портала.

 Зная свой СНИЛС, номер мобильного телефона и пароль, Вы можете входить в Личный кабинет. Здесь можно включить информеры, которые при появлении налогового долга будут посылать уведомление. Это касается и других видов долгов, например штрафов ГИБДД.

 Достаточно один раз включить информеры, и при посещении Личного кабинета Вы сразу будете видеть общую картину по задолженностям. При появлении долга на мобильный телефон будут приходить СМС-сообщения.

 **2 способ:** Узнать задолженность по налогам **по ИНН, а также просто по фамилии.** Для этого необходимо:

## - **Войти в учетную запись на портале;**

 - **Перейти** в раздел **«Налоги и финансы»** и выбрать услугу **«Налоговая задолженность»;** На открывшейся странице можно ознакомиться с подробной информацией об услуге.

 - **Нажать** на кнопку **«Получить услугу»,** При этом портал предложит пользователю **ввести ИНН;** 

## - **Нажать** на кнопку **«Найти задолженность»;**

 Если Вы уже указывали ИНН в Личном кабинете, то поле будет автоматически заполнено. Если Вы не помните ИНН, можно просто нажать на кнопку **«Узнать ИНН»**, при этом, портал сам определит Ваш ИНН по паспортным данным;

 После чего, на экран будет выведена информация о наличии или отсутствии налоговой задолженности.

 Портал также позволяет оплатить налоговую задолженность, просто нажав на кнопку **«Перейти к оплате».** 

www.gosuslugi.ru

www.nalog.ru